# **®LAPP**

# **Anleitung zur Vernetzung Mobility Wallbox Home Pro**

Gültig für folgende Produkte: WBW-3PTN-16A11-T20-BUS 5555911100

Diese Anleitung beschreibt die Anbindung der Mobility Wallbox Home Pro an externe Geräte über Modbus RTU sowie die externe Ladefreigabe über einen digitalen Eingang (DI).

# **Anbindung über Modbus RTU**

Der Charge-Controller ist der Master im System. Um auf demselben Bus kommunizieren zu können, muss das anuzubindende System als Slave konfiguriert sein.

► Konfigurieren Sie das Systems mit den folgenden Einstellungen.

#### **Modbus RS485 RTU**

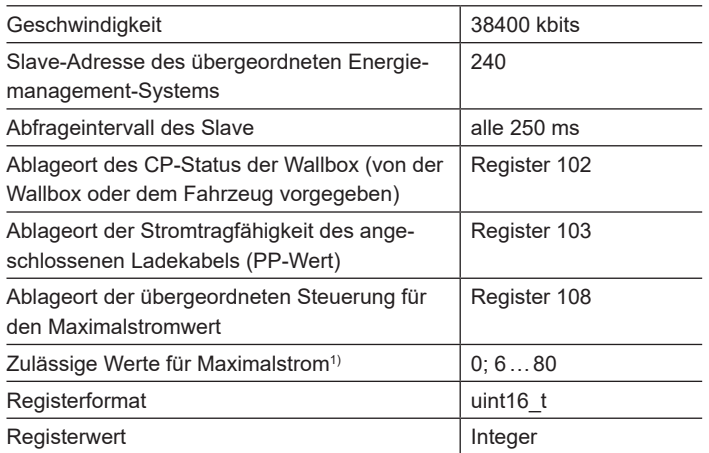

1) Außerhalb des Wertebereichs wird der Ladevorgang unterbrochen, bis der Wert wieder innerhalb des gültigen Wertebereiches liegt.

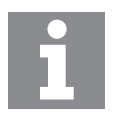

Das externe Energiemanagement-System kann die Wallbox nur unter den konfigurierten maximalen Stromwert herunterregeln. Ein Wert oberhalb der konfigurierten Stromgrenze (z. B. 16 A bei einer 11 kW Wallbox) wird ignoriert.

### **Firmware-Update:**

**Voraussetzungen**: Für ein Firmware-Update benötigen Sie einen handelsüblichen USB-RS485-Converter und ein Terminal-Programm für Ihren Computer (z. B. Tera Term). Die aktuelle Firmware können Sie von unserer Website herunterladen (www.lappmobility.com).

- ► Speichern Sie die Firmware lokal auf Ihrem Computer.
- ► Stellen Sie die RS48-Kommunikation zur Wallbox her (Klemmen R1 und R2 auf der Montageplatte).
- ► Wählen Sie im Terminal-Programm die folgenden Kommunikationseinstellungen:
	- Serieller Port
	- Port-Nummer: COMxx (siehe Gerätemanager Ihres Computers)
	- Geschwindigkeit: 115200 kbits
	- Daten: 8 Bit
	- Parität: nein
	- Stopp-Bit: 1 Bit
	- Flusskontrolle: nein
- ► Schalten Sie die Wallbox aus.
- ► Starten Sie die Übertragung der Firmware-Datei via X-Modem.
- ► Schalten Sie die Wallbox ein.

Beim Einschalten der Wallbox wird die Datenübertragung automatisch gestartet. Die Übertragung kann einige Zeit dauern. Nach der Übertragung wird die Fortschrittsanzeige des Update-Prozesses im Terminal-Programm angezeigt.

Nach erfolgreichem Update startet die Wallbox neu und die LED-Anzeige leuchtet wieder grün.

## **Anschlussplan**

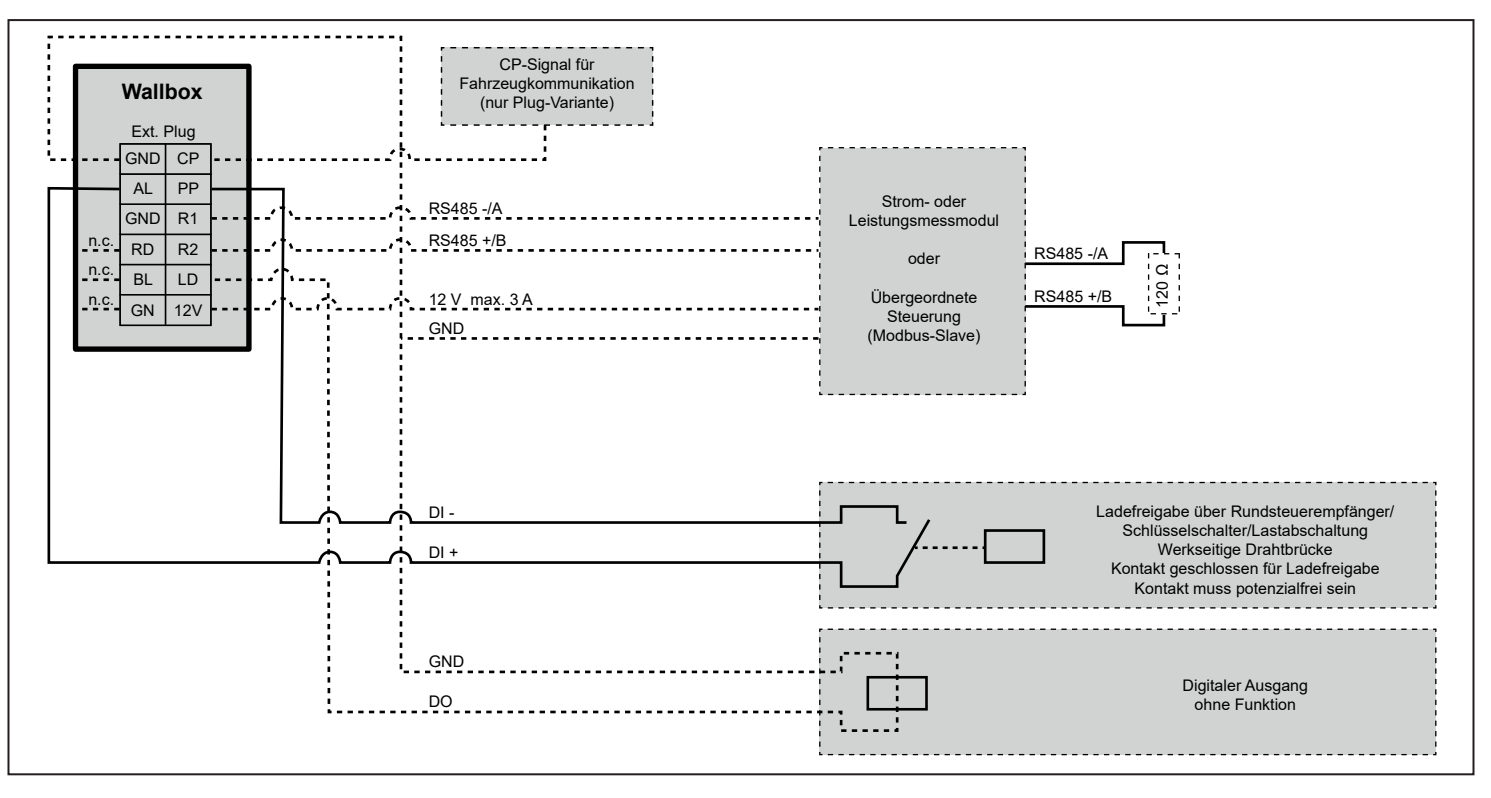